## **CAW April 2023**

- **Alternative Office Programme**
- **Übersicht Datensicherungsprogramme**
- **Aktuelles zu Windows 10/11/12**
- **TV von DG auf Waipu.tv**

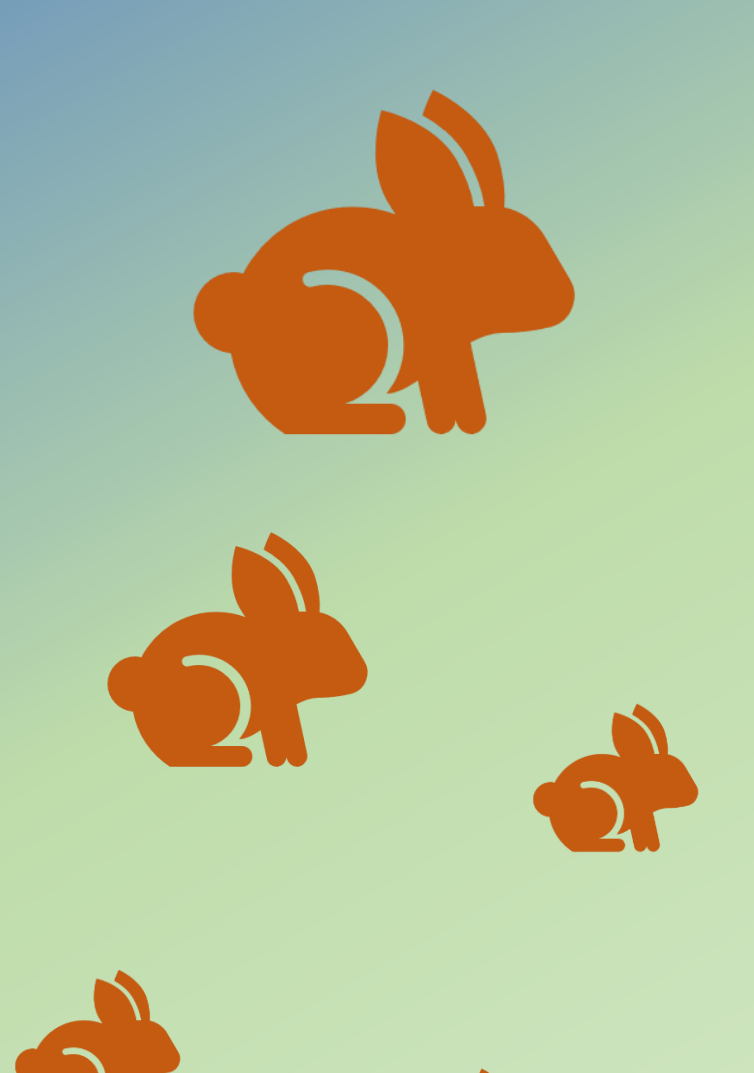

# Office Programme

- Microsoft Office (verschiedene Versionen je nach Bedarf)
- Open Office (kostenlos, wenig Updates)
- Libre Office (kostenlos, viele Updates) https://www.computerbild.de/artikel/cb-Tipps-Software-OpenOffice-LibreOffice-Unterschiede-18787893.html
- Google (Docs, Tabellen, Präsentationen, Formulare) (Online)
- Google Workspace (ca. 4,5 Euro/Monat)
- FreeOffice von Softmaker(kostenlos, Text, Präsentation, Tabelle)

LibreOffice bietet Microsofts X-Formate (DOCX, XLSX, PPTX) zum Speichern an

LibreOffice gibt es als 32- und als 64-Bit-Version, OpenOffice bloß als 32-Bit-Variante.

Open Office verbraucht weniger RAM, Libre Office ist moderner.

Google kostenlos, für Privatanwender, Daten auf allen Geräten mit Google Konto verfügbar.

Workspace mehr für Firmen. (Mehrere Nutzer derselben Dateien)

## Backup Programme

*Windows eigenes Backup Programm*

- Systemsteuerung - System und Sicherheit - Sichern und Wiederherstellen (Windows 7)

## Eigene Dateien sichern oder wiederherstellen

Sicherung

Die Windows-Sicherung wurde nicht konfiguriert.

Sicherung einrichten

Wiederherstellen

Windows hat für diesen Computer keine Sicherung gefunden.

Andere Sicherung zum Wiederherstellen von Dateien auswählen

### Wählen Sie das Verzeichnis aus, in dem Sie die Sicherung speichern möchten.

Es empfiehlt sich, die Sicherung auf einer externen Festplatte zu speichern.

#### Sicherung speichern auf:

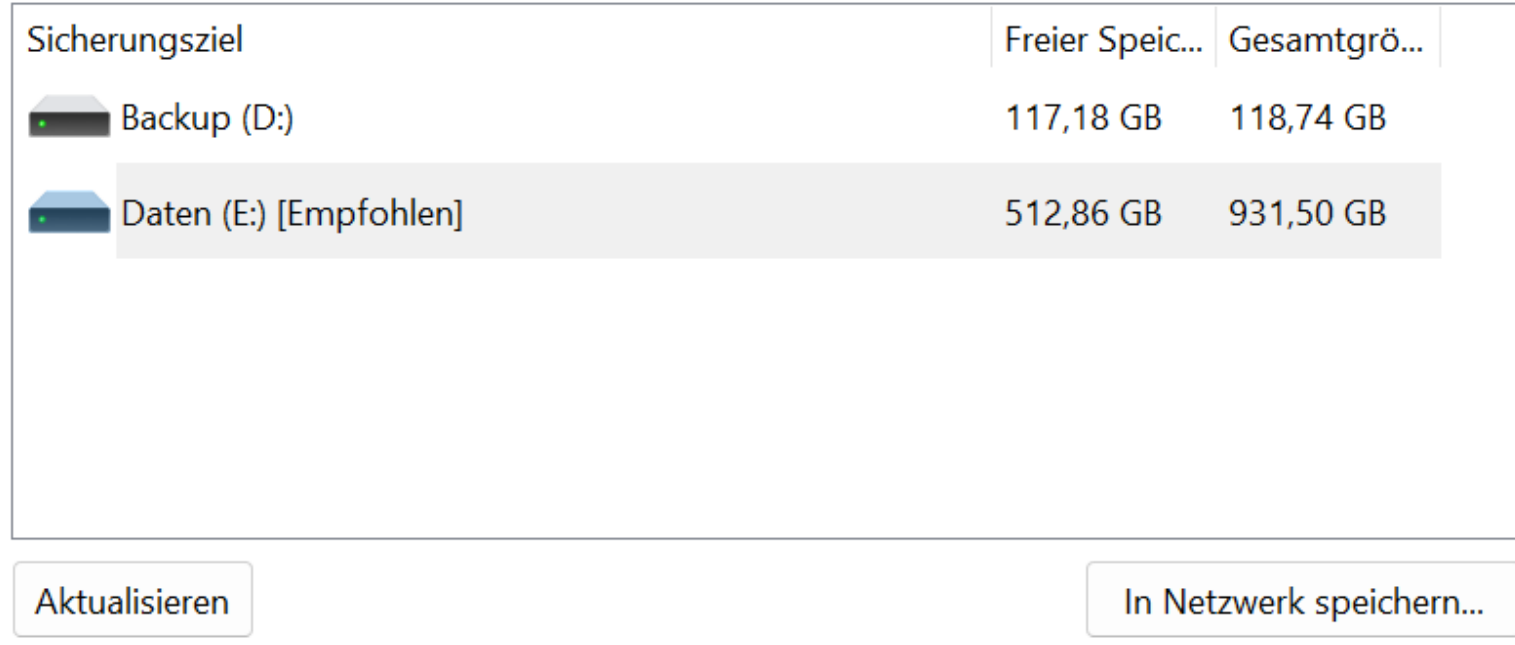

## Welche Daten möchten Sie sichern?

#### Auswahl durch Windows (empfohlen)

In Bibliotheken, auf dem Desktop und in Windows-Standardordnern gespeicherte Datendateien werden gesichert. Zudem wird ein Systemimage erstellt, mit dessen Hilfe der Computer im Fall eines Defekts wiederhergestellt werden kann. Diese Elemente werden regelmäßig gesichert.

#### Auswahl durch Benutzer

Sie können Bibliotheken und Ordner auswählen und festlegen, ob in die Sicherung ein Systemabbild eingeschlossen werden soll. Die ausgewählten Elemente werden regelmäßig gesichert.

### Welche Daten möchten Sie sichern?

Aktivieren Sie das Kontrollkästchen der Elemente, die in die Sicherung eingeschlossen werden sollen.

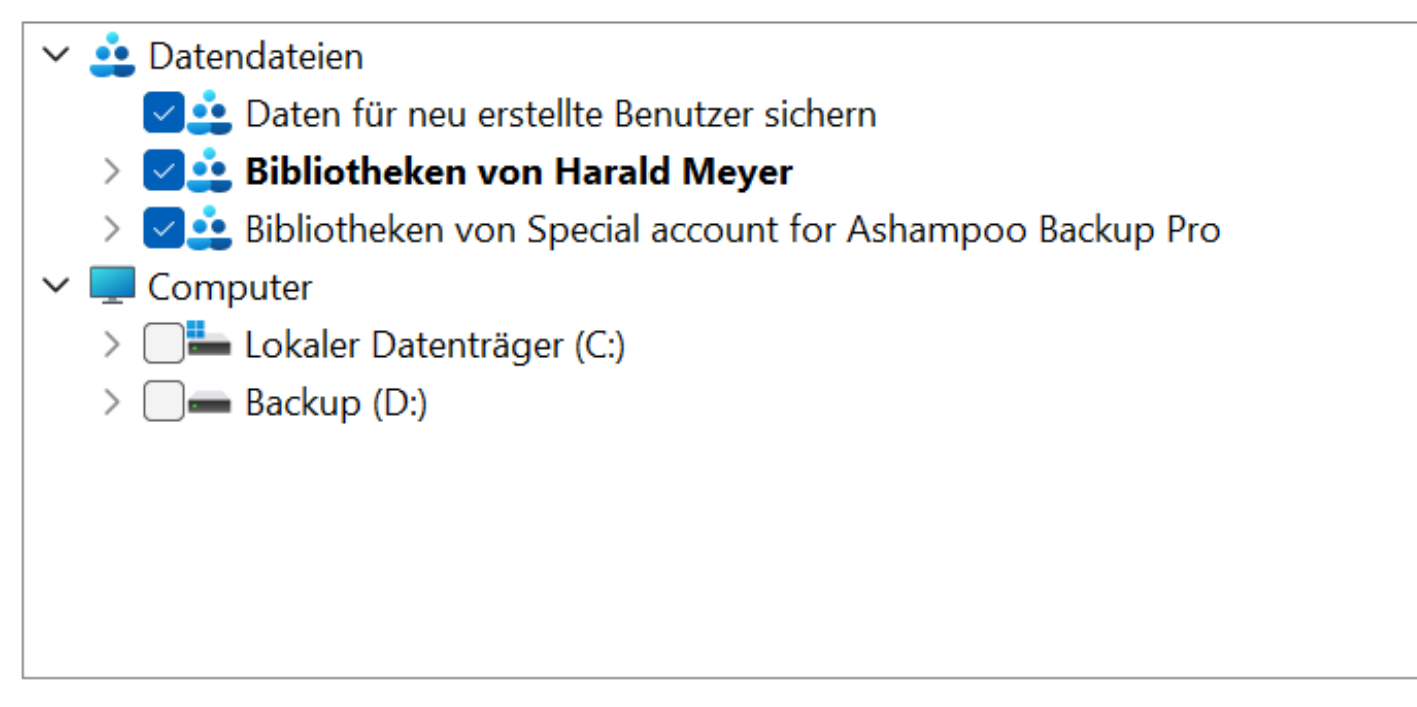

- Systemabbild von Laufwerken einschließen: "EFI-Systempartition, (C:),
- Windows-Wiederherstellungsumgebung"
- Ein Systemabbild ist eine Kopie der für die Ausführung von Windows erforderlichen Laufwerke. Es kann verwendet werden, um den Computer im Fall eines Defekts wiederherzustellen.

## Sicherungseinstellungen prüfen

Sicherungsort:

Daten (E:)

Sicherungszusammenfassung:

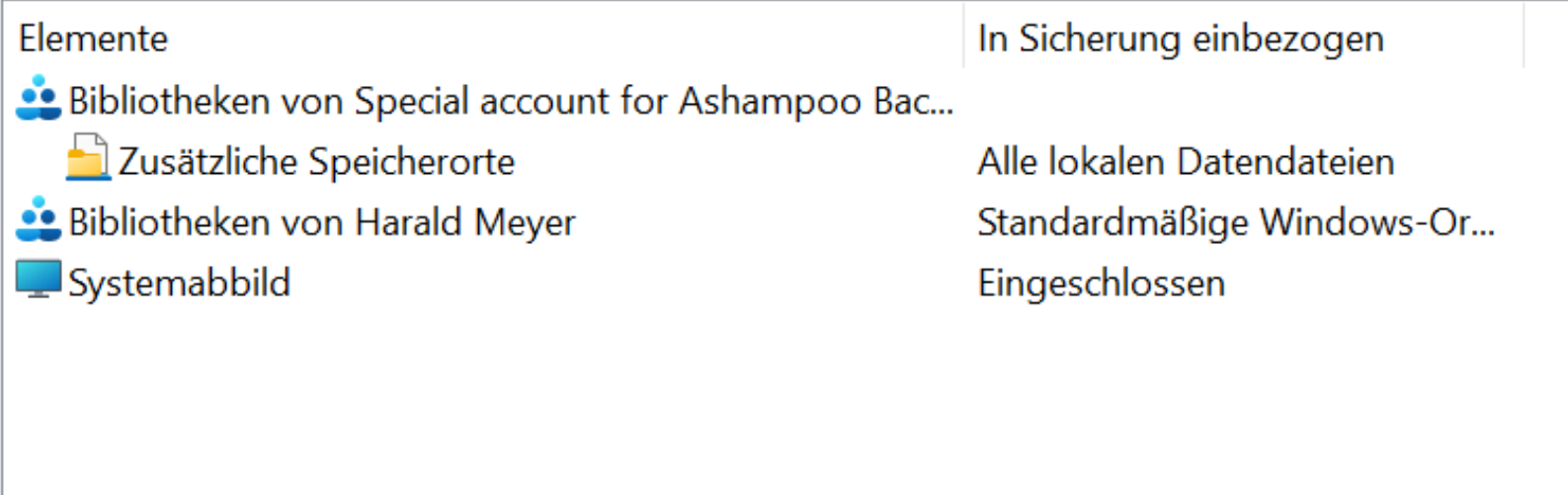

Zeitplan:

Immer am Sonntag um 19:00 Zeitplan ändern

Möglicherweise wird zum Wiederherstellen eines Systemabbilds ein  $\blacktriangle$ Systemreparaturdatenträger benötigt. Weitere Informationen

## Wie oft möchten Sie Sicherungen erstellen?

Seit der letzten Sicherung neu erstellte und geänderte Dateien werden der Sicherung gemäß dem hier festgelegten Zeitplan hinzugefügt.

Sicherung auf Basis eines Zeitplans ausführen (empfohlen)

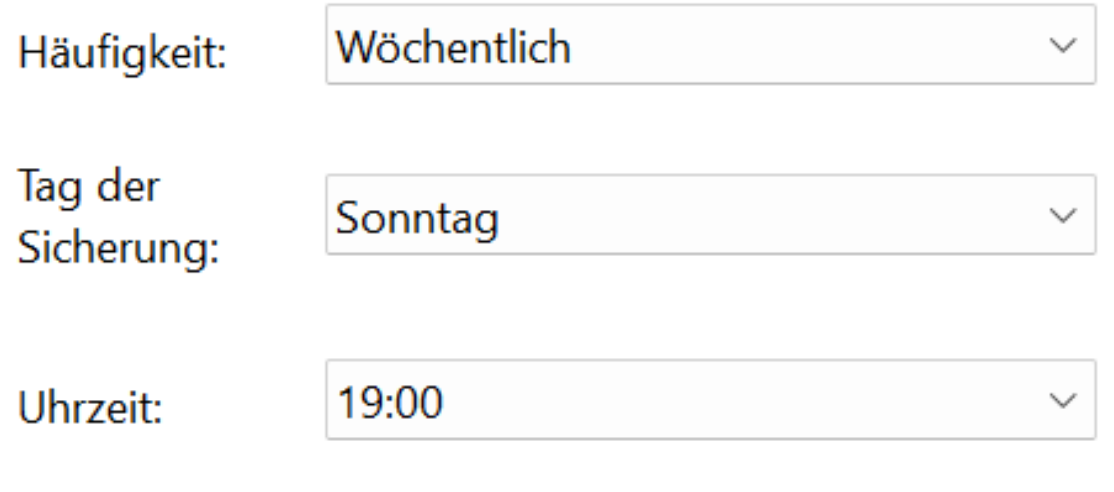

#### **Welches Speichermedium für Backups?**

Prinzipiell kann jedes Speichermedium als Partner für Backups genutzt werden. Je nach geplantem Budget, Größe der Datenmenge und Häufigkeit der Datensicherung eignet sich ein anderes Medium.

Für Privatanwender empfehlen sich vor allem **USB-Sticks, externe Festplatten und die Cloud**.

•Wenn Sie zum ersten Mal Ihr komplettes Windows-System sichern, wird das einige Zeit in Anspruch nehmen. Bei späteren Backups werden die Backup-Daten nur noch abgeglichen und aktualisiert, sodass der Vorgang deutlich schneller funktioniert.

## **Komplett-Backup**

Beim Komplett-Backup werden immer sämtliche Ausgangsdateien gesichert. Dabei kann relativ wenig schiefgehen, da für jeden Sicherungszeitpunkt ein vollständiger Datensatz zur Verfügung steht. Diese Backup-Methode hat aber zwei Nachteile: Sie ist langsam und sie benötigt relativ viel Speicherplatz.

## **Differenzielles Backup**

Deutlich platzsparender als das Komplett-Backup, aber ebenfalls sehr robust ist das differentielle Backup. Diese Backup-Methode sichert nur die Dateien, die seit dem letzten Komplett-Backup geändert wurden oder neu hinzugekommen sind. Das bedeutet auch, dass eine geänderte oder neue Datei mehrfach gesichert wird, und zwar bei jedem weiteren differenziellem Backup. Um den letzten Systemzustand wiederherzustellen, sind immer das letzte Komplett-Backup und das letzte differenzielle Backup nötig. Ein differenzielles Backup ist zeit- und platzsparender als ein Komplett-Backup.

Die technisch anspruchsvollste Datensicherungsmethode ist das inkrementelle Backup. Diese speichert nur die Dateien, die seit der letzten inkrementellen Sicherung (beziehungsweise seit dem ursprünglichen Komplett-Backup beim ersten Mal) geändert wurden oder neu hinzugekommen sind. Im Gegensatz zum differenziellen Backup sind für die Systemwiederherstellung alle Teilsicherungen seit der letzten Vollsicherung nötig. *Ist nur eine Zwischensicherung beschädigt oder verlorengegangen, ist die Wiederherstellung nicht mehr vollständig möglich*. Das inkrementelle Backup ist daher weniger robust als das differenzielle. Da aber jede geänderte oder neue Datei nur einmal gespeichert wird, ist es die schnellste und platzsparendste Methode. Sie ist jedoch auch am fehleranfälligsten und benötigt zudem am meisten Rechenleistung, weil immer alle Inkremente miteinander verknüpft sind.

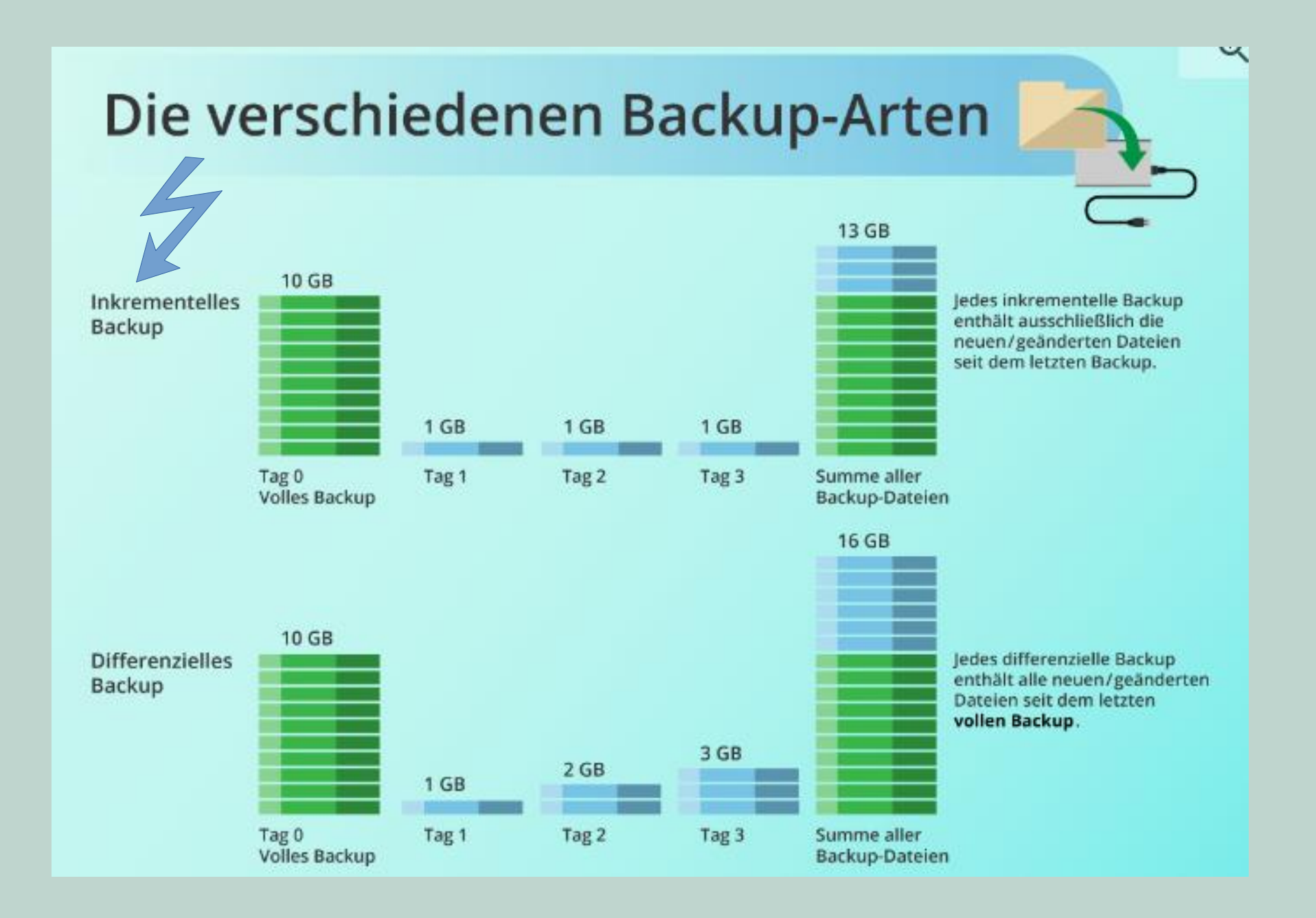

Für jede Sicherungsebene gibt es genau einen Datenträger, normalerweise nur Vollsicherung

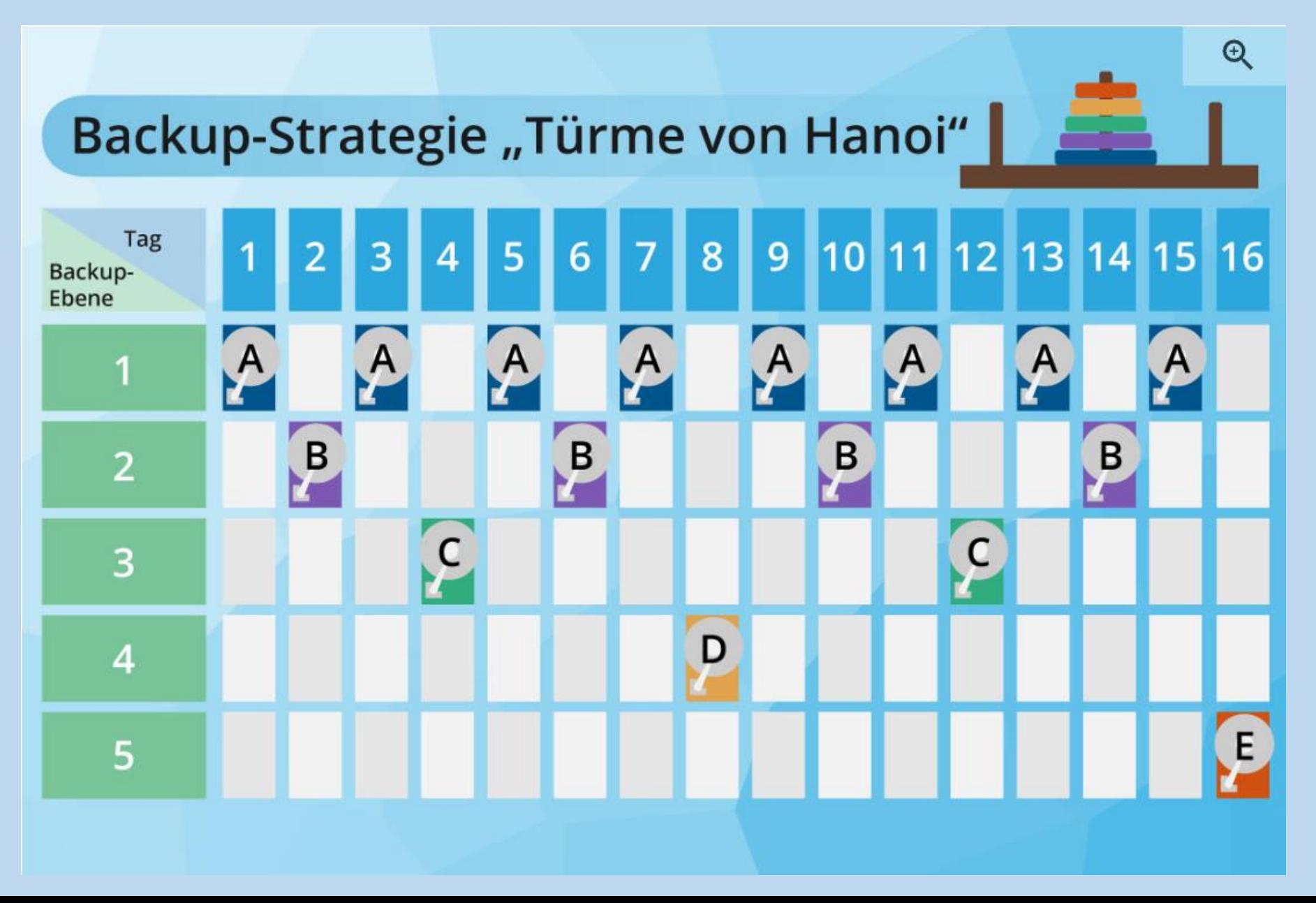

## https://www.netzsieger.de/k/backup-software

## **Aktuelles zu Windows 10 / 11 /12**

**Windows-10-Version 21H2 steht vor dem Support-Aus. Obwohl Millionen Nutzer noch auf dieser Version unterwegs sind, erhalten diese ab Juni 2023 keine Sicherheitsupdates mehr.**

**Geschwindigkeit beim Start: Einstellungen - Apps -Autostart**

#### **Fragen:**

Ing.Büro Bröker Horst Bröker

Beim Versuch alte Office Dokumente öffnen, erscheint die in der Anlage aufgezeigte Meldung.

Wie geht man hier vor ? Registrierungsrichtlinie ? Knowledge Base- Artikel 922850 ?

Thema zu Mittwoch !

Gruß, Horst Bröker

#### **Antwort:**

Auf Word gehen , leere Seite anwählen, auf Datei und da Optionen anwählen, Trust Center markieren, auf Einstellungen und Zugriffschutzeinstellungen, dort unter Öffnen die alten Worddokumenten-Typen markieren (Haken setzen) mit OK abschließen. Fertig

#### **Fragen:**

#### johannes.freese

Hallo, mein Name ist Johannes Freese und ich habe seit neuestem ein Problem mit meinem Chrome Browser auf dem Smartphone. Jedes mal, wenn ich dort auf das Häuschen= Startseite gehe, erscheint dort diese Webseite https://www.mintnav.com/?re=DE&clientId=ms-androidxiaomi-rvo3&source=home Das scheint ja eine Art Virus? oder etwas ähnliches zu sein, wie entferne ich dieses Teil. Mit freundlichen Grüßen und bis morgen J.Frees

#### **Antwort:**

Klärung vor Ort. Unter Einstellung auf dem Smartphone, nicht im Browser. Kein Virus!

Waipu TV: Link zu der Internetseite von Waipu-TV

https://www.waipu.tv/ostern/?gclid=EAIaIQobChMIj\_m2obO2\_gIVEdDtCh0FyQ0HEAAYASAAEgKTdvD\_BwE